# **ModbusCLC**

*Release 1.0.0*

**Dukkyu Lim**

**Jan 12, 2021**

# **CONTENTS**

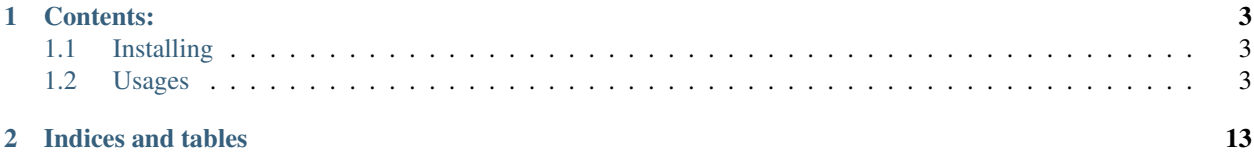

#### **CHAPTER**

### **ONE**

# **CONTENTS:**

# <span id="page-6-1"></span><span id="page-6-0"></span>**1.1 Installing**

pip install modbusclc

# <span id="page-6-2"></span>**1.2 Usages**

You can get started fast, here you go.

#### **1.2.1 Modbus Dummy Server**

The dummy modbus server for these examples included in the repository.

```
# cloning the source code from the repository
$ git clone https://github.com/RavenKyu/modbus-command-line-client.git
# using docker if you want. the directory you are should be at the root of the
˓→repository.
$ docker build -t dummy-modbus-server:latest -f ./dummy-modbus-server/Dockerfile .
$ docker run --rm dummy-modbus-server:latest
# or# docker-compose would be easier.
$ docker-compose up -d dummy-modbus-server
```
#### **1.2.2 Running ModbusCLC**

```
# if you installed
$ modbusclc
# else, you better to make a virtualenv, activate it and install dependencies
˓→according to requirements.txt
# and then,
$ python -m modbusclc
# also, you can use docker container after build it.
$ docker build -t modbusclc:latest .
$ docker run -it --rm modbusclc:latest
```
# **1.2.3 Options**

All of the function commands has a help command. You can check how to use options supporting.

```
localhost:502> read_holding_register -h
usage: read_holding_register [-h] [-t TEMPLATE] [-i UNIT_ID] [-v] [--b8str] [--
˓→b16str] [--b32str] [--b64str] [--b8int] [--b8uint] [--b16int] [--b16uint]
                              [--b32int] [--b32uint] [--b64int] [--b64uint] [--
˓→b16float] [--b32float] [--b64float] [-a ADDRESS] [-c COUNT]
optional arguments:
 -h, --help show this help message and exit
 -t TEMPLATE, --template TEMPLATE
                       template name
 -i UNIT_ID, --unit-id UNIT_ID
                       unit id
 -v, --verbose
 --b8str
 --b16str
 --b32str
 --b64str
 --b8int
 --b8uint
 --b16int
 --b16uint
 --b32int
 --b32uint
 --b64int
 --b64uint
 --b16float
 --b32float
 --b64float
 -a ADDRESS, --address ADDRESS
                       address
 -c COUNT, --count COUNT
                       number of registers
localhost:502>
```
# **1.2.4 Setting Address**

```
# setting the device address you connect to.
localhost:502> setting --ip 192.168.10.5 --port 502
192.168.10.5:502>
```
# **1.2.5 Data Type Directives**

'read\_holding\_register' and 'read\_input\_register' shows data you queried in 16bit unsigned integer as default. Using 'data type directives' convert the data as readable for human instantly. It'll be useful for understanding what values of the data is.

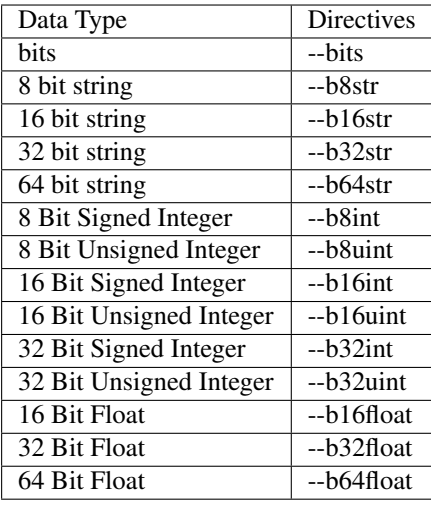

```
# The data at the address 40022 is now showing it as `16bit unsigned integer`.
# But, in the datasheet of the device you use defined the data as `16bit signed.
˓→integer`.
localhost:502> read_holding_register -a40022 -c2
no data type address data value note
 ---- ----------- --------- ------ ------- ------
  0 B16_UINT 40022 cfc7 53191 -
# Using `Data Type Directives` convert it and show you them as you defined.
localhost:502> read_holding_register -a40022 -c2 --b16int
no data type address data value note
---- ----------- --------- ------ ------- ------
 0 B16_INT 40022 cfc7 -12345 -
localhost:502>
```
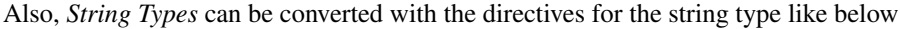

```
localhost:502> read_holding_register -c8
no data type address data value note
---- ----------- --------- ------ ------- ------
  0 B16_UINT 40001 7765 30565 -
  1 B16_UINT 40002 6c63 27747 -
  2 B16_UINT 40003 6f6d 28525 -
  3 B16_UINT 40004 6521 25889 -
localhost:502> read_holding_register -c8 --b64str
no data type address data value note
 ---- ----------- --------- ------------------- -------- ------
 0 B64_STRING 40001 7765 6c63 6f6d 6521 welcome! -
localhost:502>
```
For converting the data more than one, Use the directives sequentially for the data.

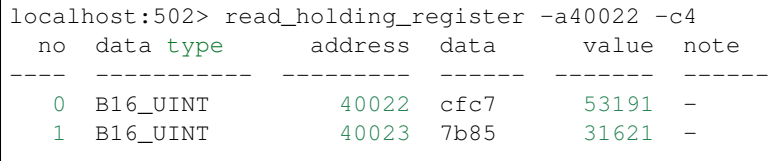

```
localhost:502> read_holding_register -a40022 -c4 --b16int --b8uint --b8int
no data type address data value note
---- ----------- --------- ------ ------- ------
 0 B16_INT 40022 cfc7 -12345 -
 1 B8_UINT 40023 7b 123 -
 2 B8_INT 40023 85 -123 -
localhost:502>
```
### **1.2.6 Template**

This data is not applied any template and data type directives. We can add some data type directives for them. but, too many, every times.

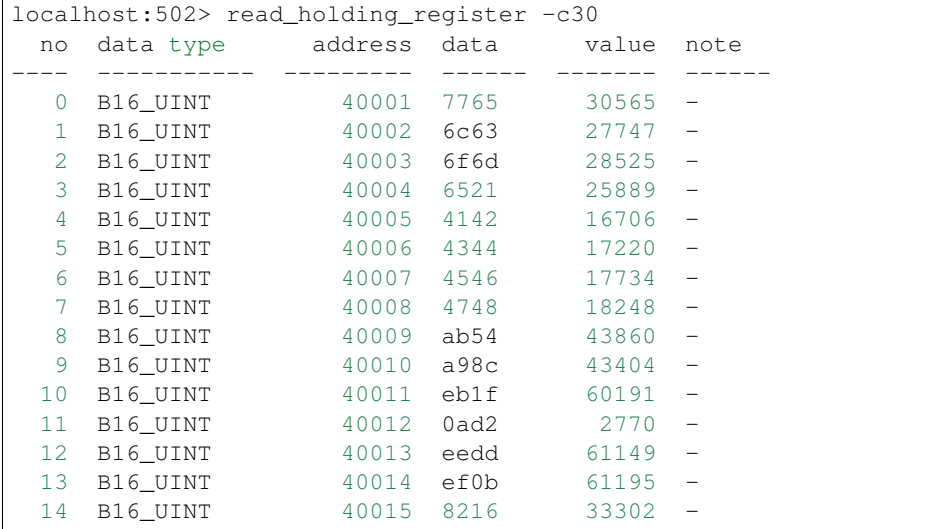

Using the template option makes it easier.

```
# `-t` : template option
# sample : template key name in the template data.
localhost:502> read_holding_register -c30 -tsample
no data type address data value note
---- ----------- --------- ------------------- -------------------- -------------
˓→------
  0 B64_STRING 40001 7765 6c63 6f6d 6521 welcome! 64 bit string
  1 B32_STRING 40005 4142 4344 ABCD 32 bit string
  2 B16_STRING 40007 4546 EF EF 16 bit string
  3 B8_STRING 40008 47 G 8 bit string
 40007 4546 Example 10007 4546 Example 10008 47<br>
40008 47 B8_STRING 40008 48 H 8 bit string<br>
40008 48 H 8 bit string<br>
40008 48 H 8 B1 5tring<br>
12345678901234567890 64 bit
                 40009 ab54 a98c eb1f 0ad2 12345678901234567890 64 bit
˓→unsigned int
  6 B64_INT 40013 eedd ef0b 8216 7eeb -1234567890123456789 64 bit int
  7 B32_UINT 40017 4996 02d2 1234567890 32 bit
˓→unsigned int
  8 B32_INT 40019 b669 fd2e -1234567890 32 bit int
  9 B16_UINT 40021 3039 12345 16 bit
˓→unsigned int
 10 B16_INT 40022 cfc7 -12345 -12345 16 bit int
```
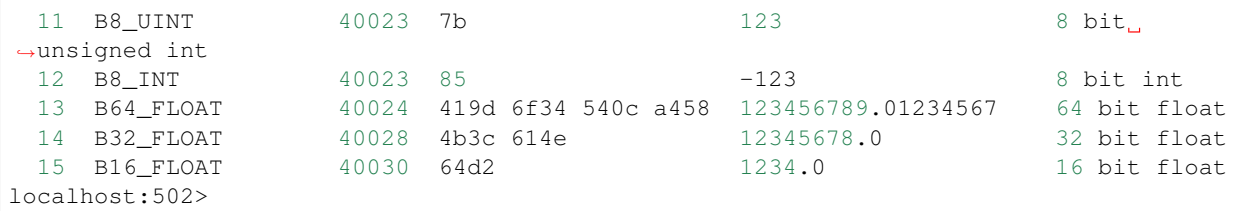

The template option is very useful. It is a yaml format document described data type for the received data. The template file is located the directory name below.

```
~/.config/modbusclc/templates.yml
```
if the file or directory is not there, after running ModbusCLC once and then check it again.

Here is a sample template used above example.

```
---
sample:
  - note: 64 bit string
   data_type: B64_STRING
  - note: 32 bit string
   data_type: B32_STRING
  - note: 16 bit string
    data_type: B16_STRING
  - note: 8 bit string
   data_type: B8_STRING
  - note: 8 bit string
   data_type: B8_STRING
  - note: 64 bit unsigned int
   data_type: B64_UINT
  - note: 64 bit int
   data_type: B64_INT
  - note: 32 bit unsigned int
    data_type: B32_UINT
  - note: 32 bit int
   data_type: B32_INT
  - note: 16 bit unsigned int
   data_type: B16_UINT
  - note: 16 bit int
   data_type: B16_INT
  - note: 8 bit unsigned int
   data_type: B8_UINT
  - note: 8 bit int
   data_type: B8_INT
  - note: 64 bit float
   data_type: B64_FLOAT
  - note: 32 bit float
    data_type: B32_FLOAT
  - note: 16 bit float
    data_type: B16_FLOAT
```
#### **1.2.7 Verbose**

It can also display all of the data sending both sides.

```
localhost:502> read_holding_register -c6 -v
2020-10-25 00:12:34 | send data | 192.168.200.185 > 00 01 00 00 00 06 00 03 9c 41 00
-062020-10-25 00:12:34 | recv data | localhost:502 > 00 01 00 00 00 0f 00 03
2020-10-25 00:12:34 | recv data | localhost:502 > 0c 77 65 6c 63 6f 6d 65 21 41 42
\leftrightarrow43 44
no data type address data value note
---- ----------- --------- ------ ------- ------
   0 B16_UINT 40001 7765 30565 -
   1 B16_UINT 40002 6c63 27747 -
  2 B16_UINT 40003 6f6d 28525 -
localhost:502>
```
#### **1.2.8 Read Coils (0x01)**

```
# Without using the address option, the address starts from 1.
localhost:502> read_coils -c 8
 no data type address data value note
---- ------------ --------- ------ ------- ------
 0 BIT1_BOOLEAN 1 0 False
  1 BIT1_BOOLEAN 2 0 False -
  2 BIT1_BOOLEAN 3 0 False -
  3 BIT1_BOOLEAN 4 0 False
 4 BIT1 BOOLEAN 5 0 False
 5 BIT1 BOOLEAN 6 6 0 False
 6 BIT1_BOOLEAN 7 0 False -<br>7 BIT1 BOOLEAN 8 0 False -
 7 BIT1 BOOLEAN 8
localhost:502>
```
# **1.2.9 Read Discrete Input (0x02)**

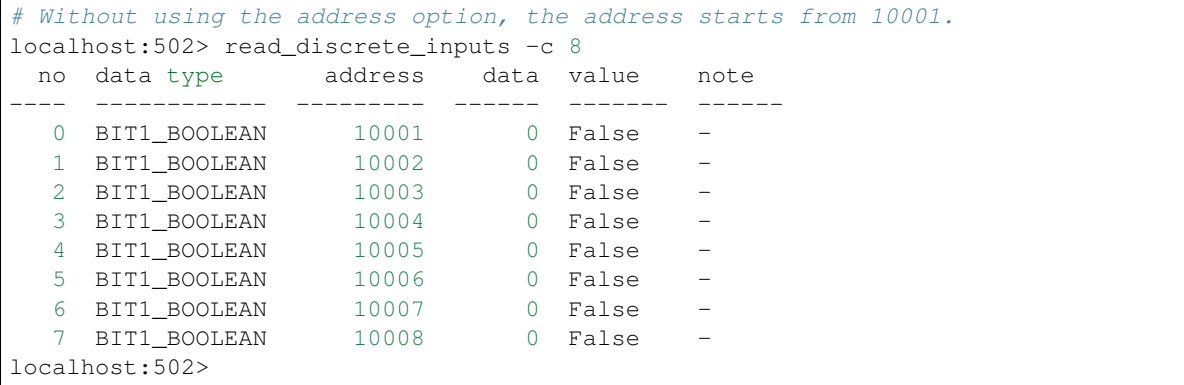

# **1.2.10 Read Holding Register (0x03)**

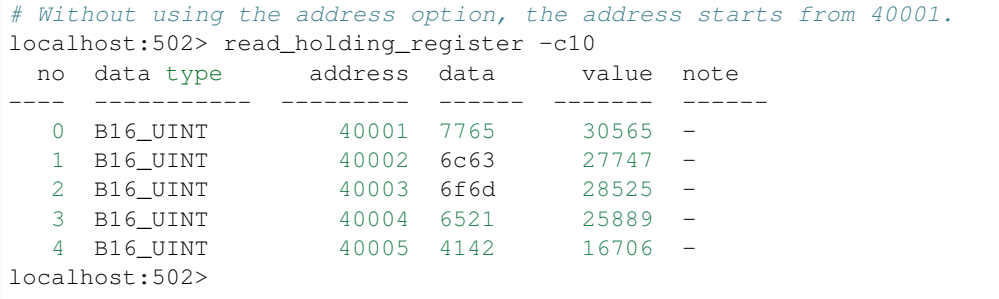

# **1.2.11 Read Input Register (0x04)**

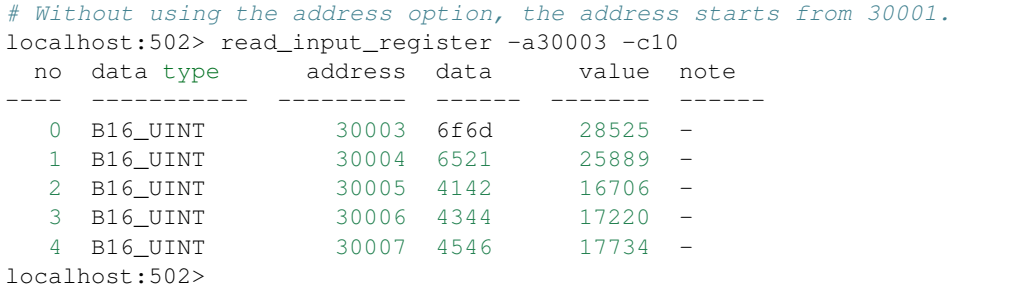

# **1.2.12 Write Single Coil (0x05)**

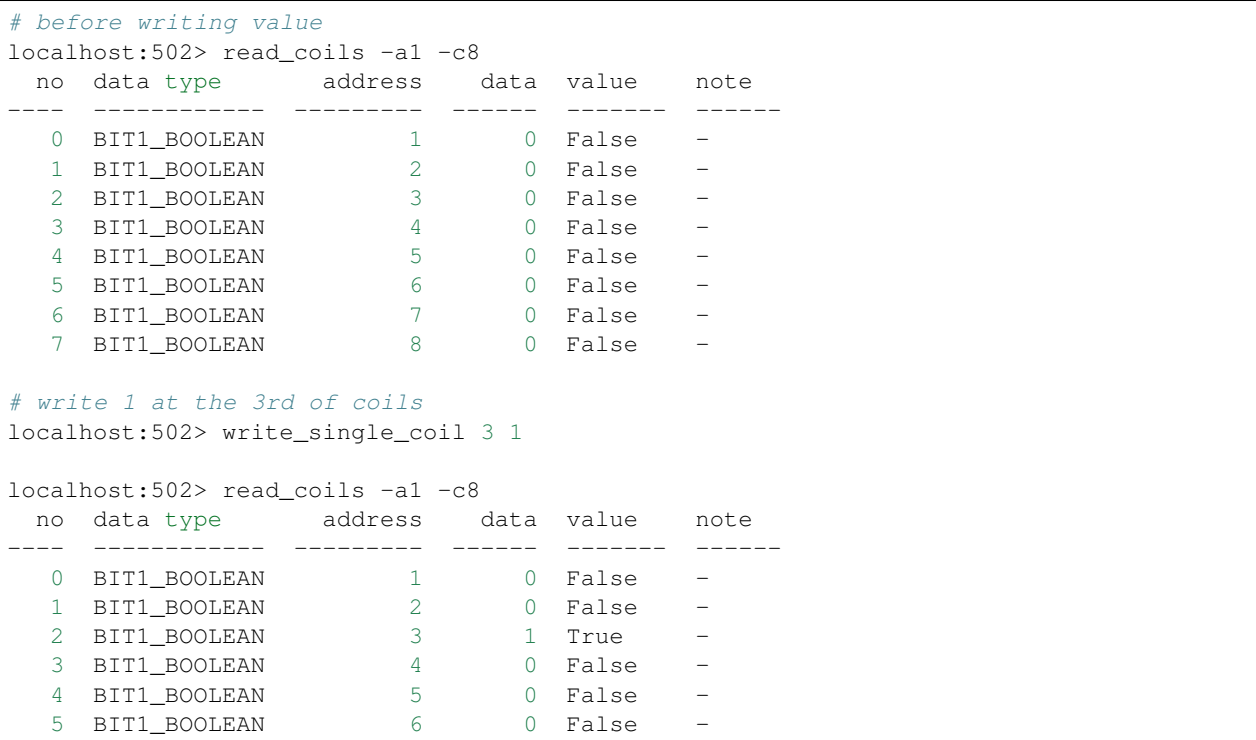

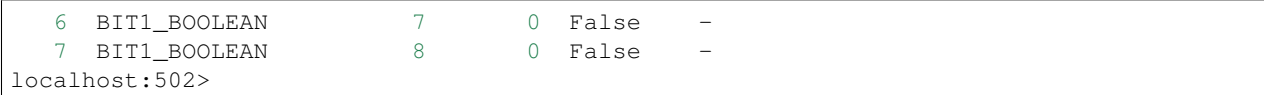

#### **1.2.13 Write Single Register (0x06)**

```
# before writing value
localhost:502> read_holding_register -c4
no data type address data value note
    ---- ----------- --------- ------ ------- ------
  0 B16_UINT 40001 7765 30565 -
  1 B16_UINT 40002 6c63 27747 -
# write a integer -999(0xfc19) at the register 40002
localhost:502> write_single_register 40002 --b16int -999
localhost:502> read_holding_register -c4
no data type address data value note
---- ----------- --------- ------ ------- ------
  0 B16_UINT 40001 7765 30565 -
  1 B16_UINT 40002 fc19 64537 -
localhost:502>
```
- Writing-Single-Register is allowed to write just for one register value only.
- The values out of range in the data type is not able to write.

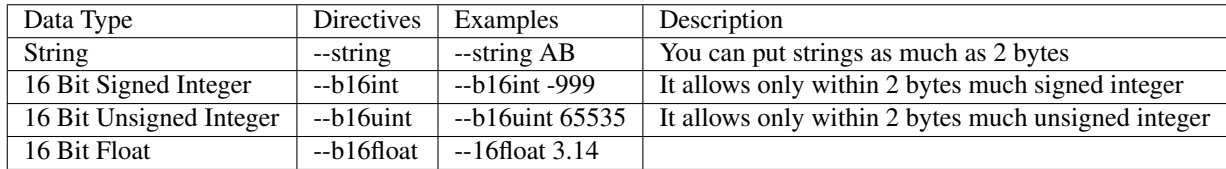

# **1.2.14 Write Multiple Coils (0x0F)**

```
# before writing values
localhost:502> read_coils -c8
no data type address data value note
---- ------------ --------- ------ ------- ------
 0 BIT1_BOOLEAN 1 0 False<br>1 BIT1_BOOLEAN 2 0 False
 1 BIT1_BOOLEAN 2 0 False -
  2 BIT1_BOOLEAN 3 1 True -
  3 BIT1_BOOLEAN 4 0 False
  4 BIT1_BOOLEAN 5 0 False -
  5 BIT1_BOOLEAN 6 0 False -
  6 BIT1_BOOLEAN 7 0 False -
  7 BIT1_BOOLEAN 8 0 False
# writing the binaries from the start address to as many as the length of the value
localhost:502> write_multiple_coils 1 01101100
localhost:502> read_coils -c8
```
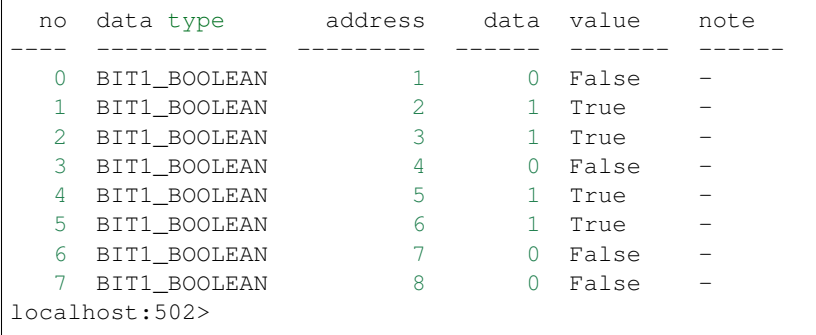

# **1.2.15 Write Multiple Registers (0x10)**

# before writing values localhost:502> read\_holding\_register -c6 no data type address data value note ---- ----------- --------- ------ ------- ------ 0 B16\_UINT 40001 7765 30565 -1 B16\_UINT 40002 fc19 64537 -2 B16\_UINT 40003 6f6d 28525 localhost:502> write\_multiple\_registers 40001 --b32uint 123456789 --string AB localhost:502> read\_holding\_register -c6 no data type address data value note ---- ----------- --------- ------ ------- ------ 0 B16\_UINT 40001 075b 1883 -1 B16\_UINT 40002 cd15 52501 -2 B16\_UINT 40003 4142 16706 localhost:502>

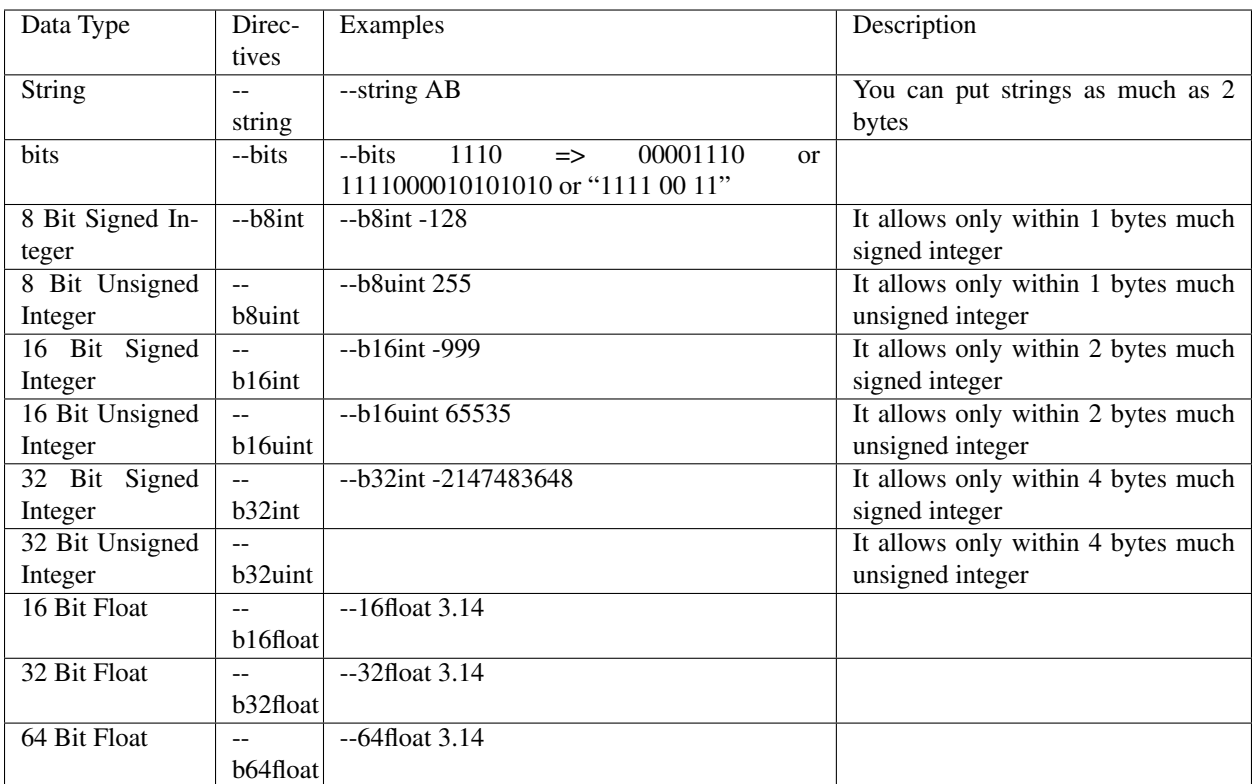

#### • Usages

- Reading registers and coils
- Writing registers and coils
- Templates for data structures

sudo apt install modbusclc

pip install modbusclc

# **CHAPTER**

**TWO**

# **INDICES AND TABLES**

- <span id="page-16-0"></span>• genindex
- modindex
- search